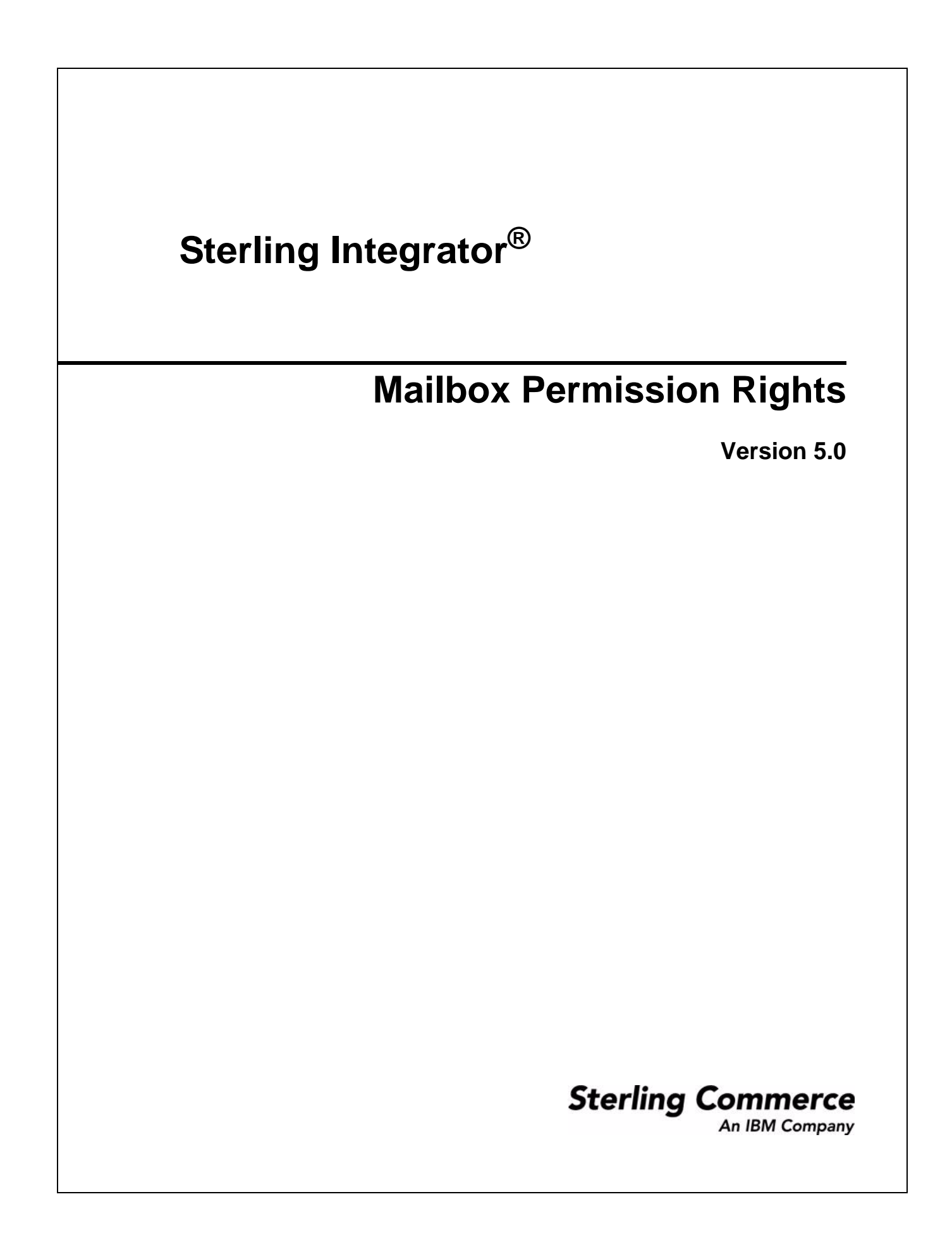

© Copyright 2009 Sterling Commerce, Inc. All rights reserved. Additional copyright information is located on the Sterling Integrator Documentation Library: http://www.sterlingcommerce.com/Documentation/SI50/homepage.htm

## **Mailbox Permission Rights**

Mailbox users are able to access and perform specific functions based on the service or adapter component being used and the rights that are permitted. The assigned rights are at the mailbox level, and apply to all messages in the mailbox.

Each right is mapped to a specific function:

- ✦ Read Allows users to get messages from a mailbox.
- ✦ Write Allows users to put messages into a mailbox.
- ✦ View Allows users to list mailboxes or messages.
- ✦ Execute Allows users to access a mailbox.
- ✦ Delete Allows users to delete messages from a mailbox.

**Note:** By default, users are assigned all rights.

## **Rights and Functions**

Components interact with mailboxes on behalf of the user. To perform the functions, the user must have the indicated right and permission. If the component tries to perform the function without the appropriate right and permission, the operation will fail.

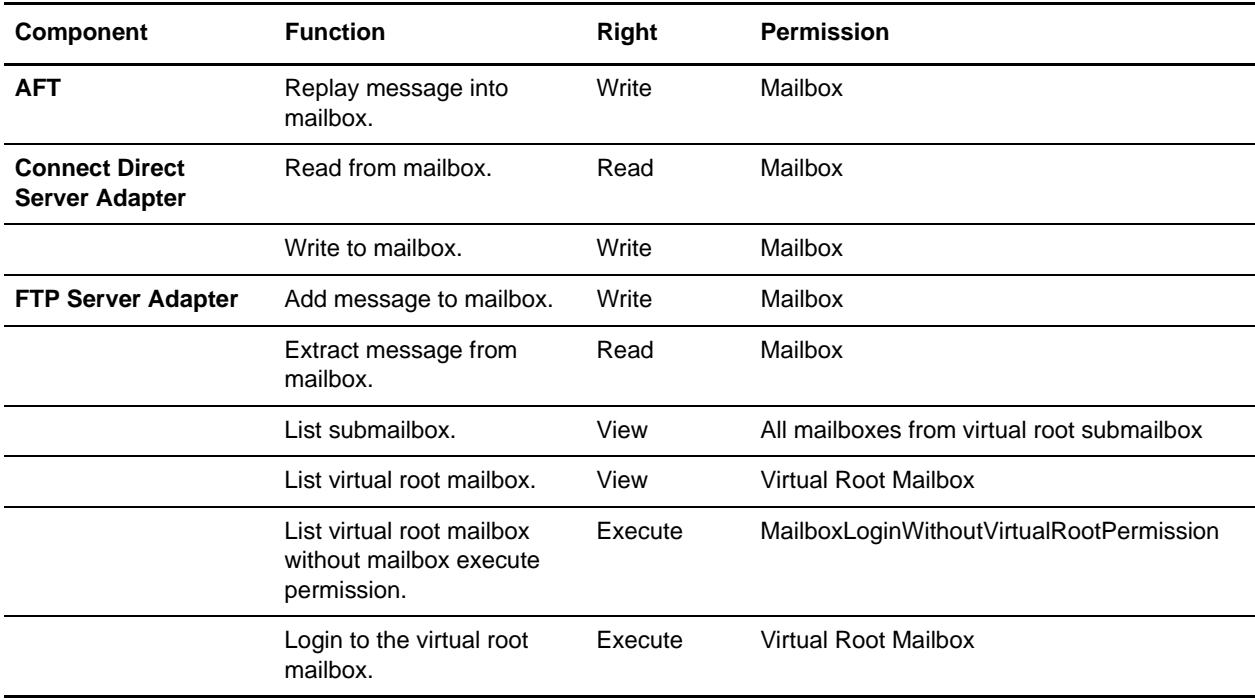

The following table displays the rights required to perform the specified functions:

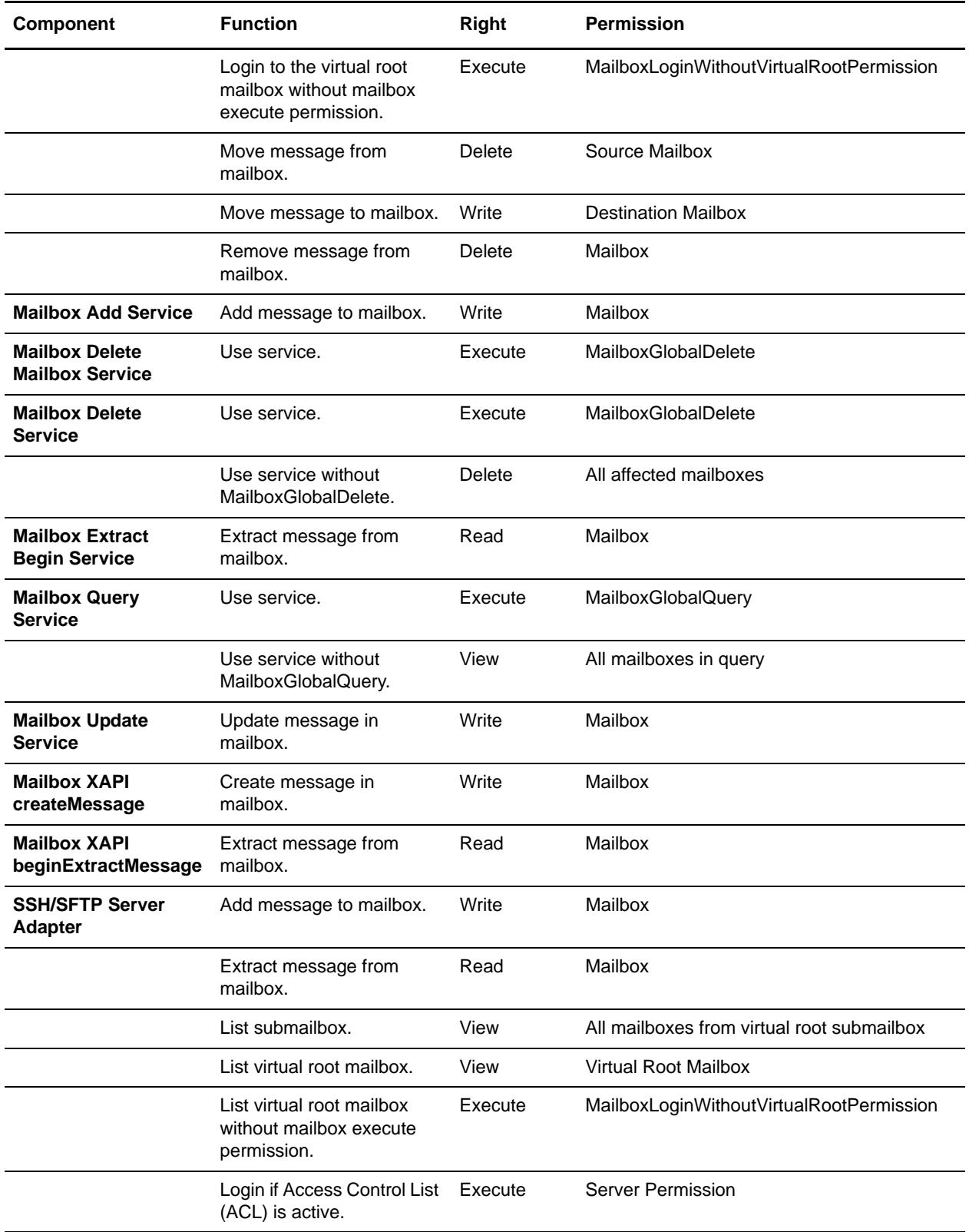

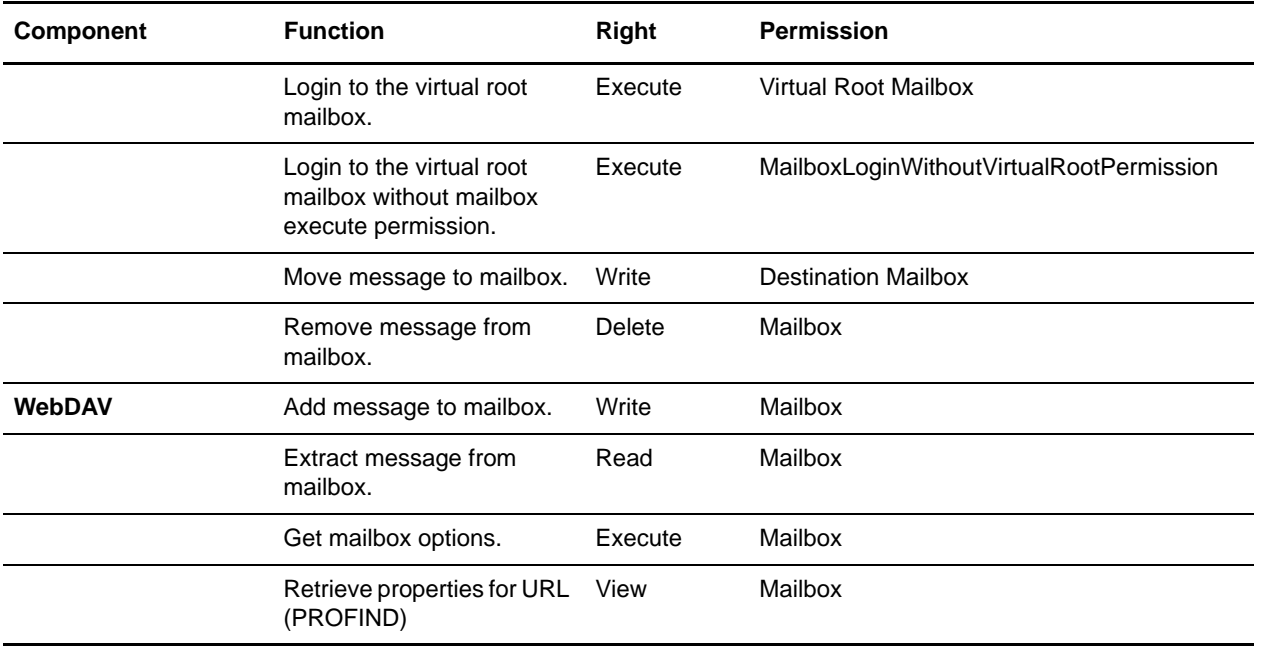

## **Edit an Exported Mailbox File**

If you export a Mailbox, the XML file that is created contains the RIGHTS tag in the Permissions section. To edit the value of the rights:

- 1. Search for RIGHTS in the exported XML file.
- 2. Change the value according to the following settings:
	- 1 EXECUTE
	- $\bullet$  2 WRITE
	- $\triangleleft$  READ
	- $\bullet$  8 = DELETE
	- $\bullet$  16 = VIEW

Add the applicable values to determine the value to assign. For example, for rights to read and write, the value is  $2 + 4 = 6$ .

3. Import the edited file to activate the RIGHTS settings.